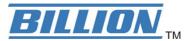

# **BIPAC 7404VNOX BIPAC 7404VNPX**

3G/ VoIP/ 802.11n ADSL2+ (VPN) Firewall Router

**Quick Start Guide** 

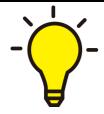

PLEASE READ THE QUICK START GUIDE AND FOLLOW THE STEPS CAREFULLY. THIS QUICK START GUIDE WILL HELP YOU INSTALL THE DEVICE PROPERLY AND AVOID IMPROPER USAGE. IF YOU NEED MORE INFORMATION ON THIS SOFTWARE CONFIGURATION, PLEASE REFER TO THE USER'S MANUAL ON CD-ROM.

# **Package Contents**

- BiPAC 7404VNOX/7404VNPX ADSL2+ Router
- CD containing the on-line manual
- RJ-11 ADSL/telephone cable
- Ethernet (RJ-45) cable
- Three 2dBi detachable antennas
- Power adapter
- PS2-RS 232 console cable
- This Quick Start Guide
- Splitter/ Micro-filter (Option)

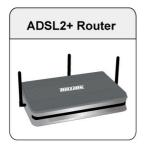

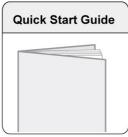

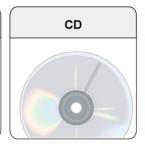

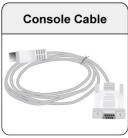

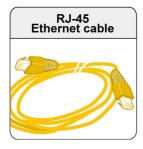

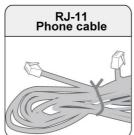

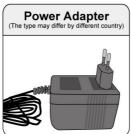

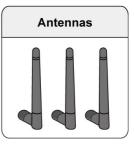

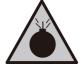

Warning

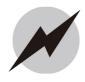

Attention

- Do not use the router in high humidity or high temperatures.
- Do not use the same power source for the router as other equipment.
- Do not open or repair the case yourself. If the router is too hot, turn off the power immediately and have it repaired at a qualified service center.
- Avoid using this product and all accessories outdoors.
- Place the router on a stable surface.
- Only use the power adapter that comes with the package. Using a different voltage rating power adaptor may damage the router.

## **Hardware Overview**

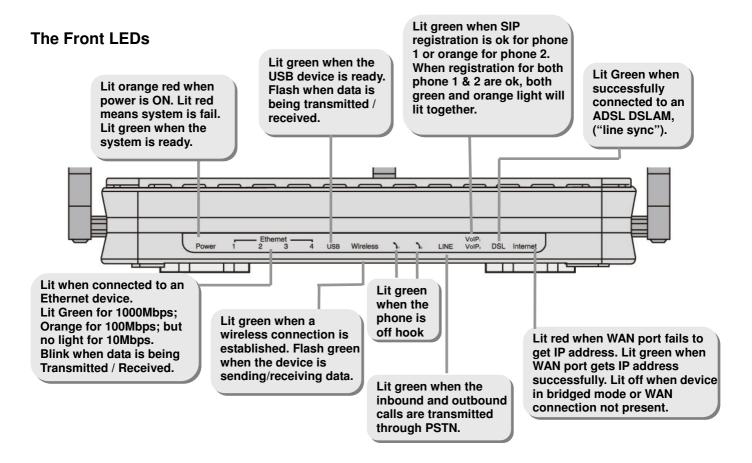

#### The Rear Ports

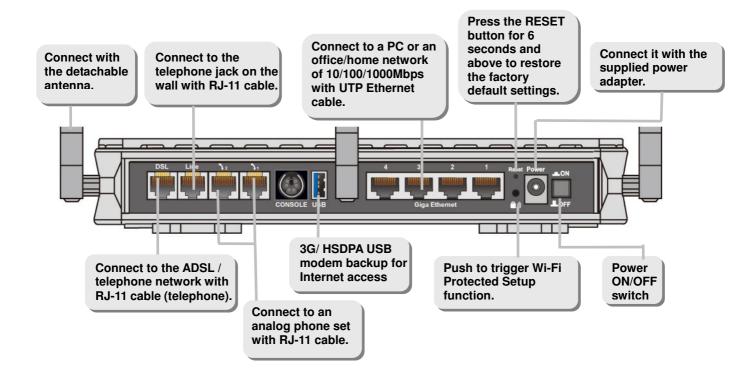

# **Hardware Connection**

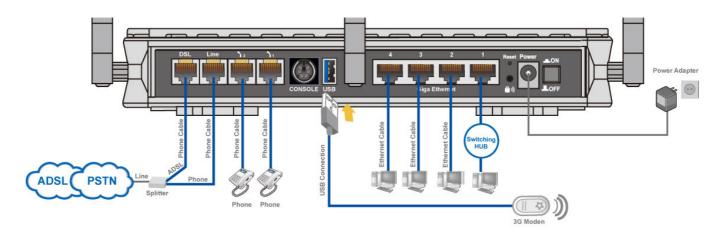

# **Hardware Installation**

#### 1. Power Connection

Plug the supplied power adapter to the wall jack and the other side to the router. Please note that the plug type may differ according to different countries.

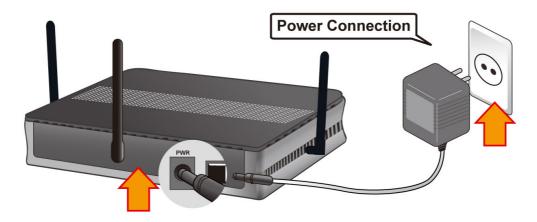

## 2. LAN Connection

Connect the supplied RJ-45 Ethernet cable to one of the Ethernet ports, and the other side to the PC's Ethernet interface.

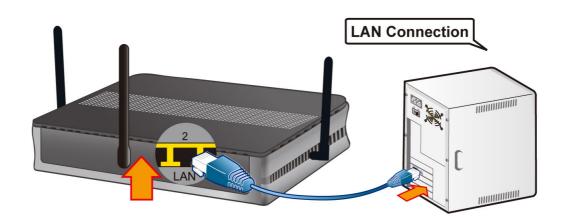

#### 3. USB Connection

The USB 2.0 port supports 3G/HSDPA modem connectivity: users can conveniently access Internet via 3G, eliminating the limitations of the wired network. This solution also employs an auto fail-over feature to ensure always-on connectivity for SOHO users.

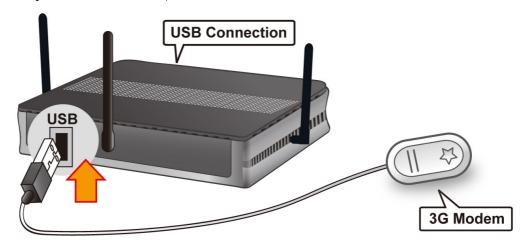

#### 4. Phone Connection

Connect RJ-11 cable to the router's "Phone 1" or "Phone 2" when connecting to an analog phone set. Both ports ("Phone 1" and "Phone 2") can make VoIP calls simultaneously. But only one phone is allowed to make PSTN call at the same time.

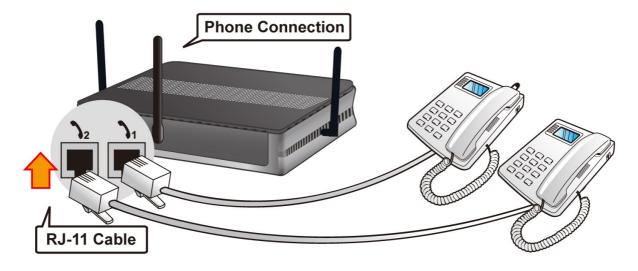

#### 5. Line Connection

- a) Connect RJ-11 cable to the router DSL port and the splitter ADSL port.
- b) Connect RJ-11 cable to the router Line port and the splitter phone port.
- c) Connect RJ-11 cable to the splitter Line port and the phone jack on the wall.

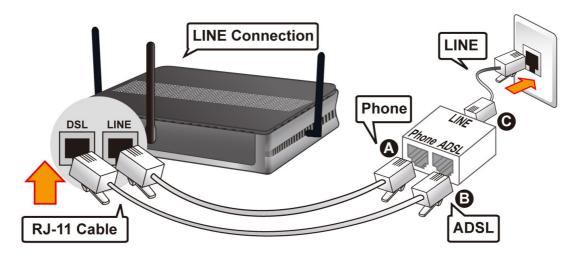

# 6. Splitter/ Micro-filter Connection

The Splitter / Micro-filter are important for ADSL installation, they help direct high-frequency signals to the ADSL modem & low frequency signals to the telephone or other analogue device to prevent inter-modulation distortion & get good speed/stable ADSL sync rate.

#### a) Splitter connection

If the installation has only a single telephone and a single ADSL modem, then a splitter can be employed.

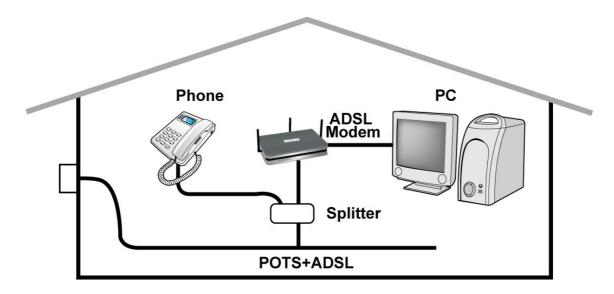

#### b) Micro-filter connection

If the installation has several telephones or other analog devices, then an internal micro-filter can be employed at each analog device.

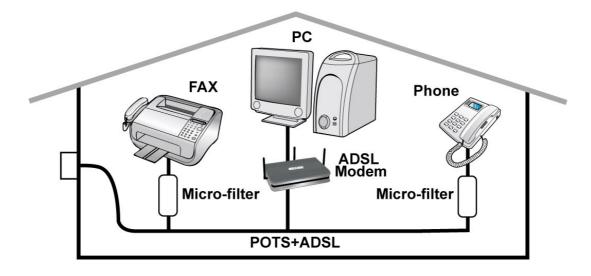

# **Setup Utility**

After you complete the hardware installation insert CD into the CD Drive to run the setup utility. The setup utility will auto-run. Follow the step-by-step configuration wizard & it will guide you to setting up the basic network configuration.

# **Troubleshooting**

## 1. None of the LEDs are on when you turn on the router.

Check the connection between the adapter and the router. If the error persists, you may have a hardware problem. In this case you should contact technical support.

# 2. You have forgotten your router login and/or password.

Try the default login and password, please refer to Chapter 3. If this fails, you can restore your router to its factory settings by holding the Reset button on the back of your router for 6 seconds or more.

## 3. Can't ping any PCs on the LAN.

Check the Ethernet LEDs on the front panel. The LED should be on for a port that has a PC connected. If it is off, check the cables between your router and the PC. Make sure you have uninstalled any software firewall for troubleshooting. Verify that the IP address and the subnet mask are consistent between the router and the workstations.

## 4. Frequent loss of ADSL line sync (disconnections).

Ensure that all other devices connected to the same telephone line as your router (e.g. telephones, fax machines, analogue modems) have a line filter connected between them and the wall socket (unless you are using a Central Splitter or Central Filter installed by a qualified and licensed electrician), and ensure that all line filters are correctly installed and the right way around. Missing line filters or line filters installed the wrong way around can cause problems with your ADSL connection, including causing frequent disconnections. If you have a back-to-base alarm system you should contact your security provider for a technician to make any necessary changes.

# **Product Support and Contact Information**

Most problems can be solved by referring to the **Troubleshooting** section in the User's Manual. If you cannot resolve the problem with the **Troubleshooting** chapter, please contact the dealer where you purchased this product.

# **Contact Billion**

#### **WORLDWIDE**

http://www.billion.com

#### **Billion Product Registration**

Billion is committed to before and after sales customer services. You will get the most out of your Billion's products after registration. Please register online at <a href="https://www.billion.com/register">www.billion.com/register</a> to receive valuable services and support from us.

7404VNOX/VNPX: V1.00EN